TO:EPSON 愛用者

FROM:EPSON 客服中心

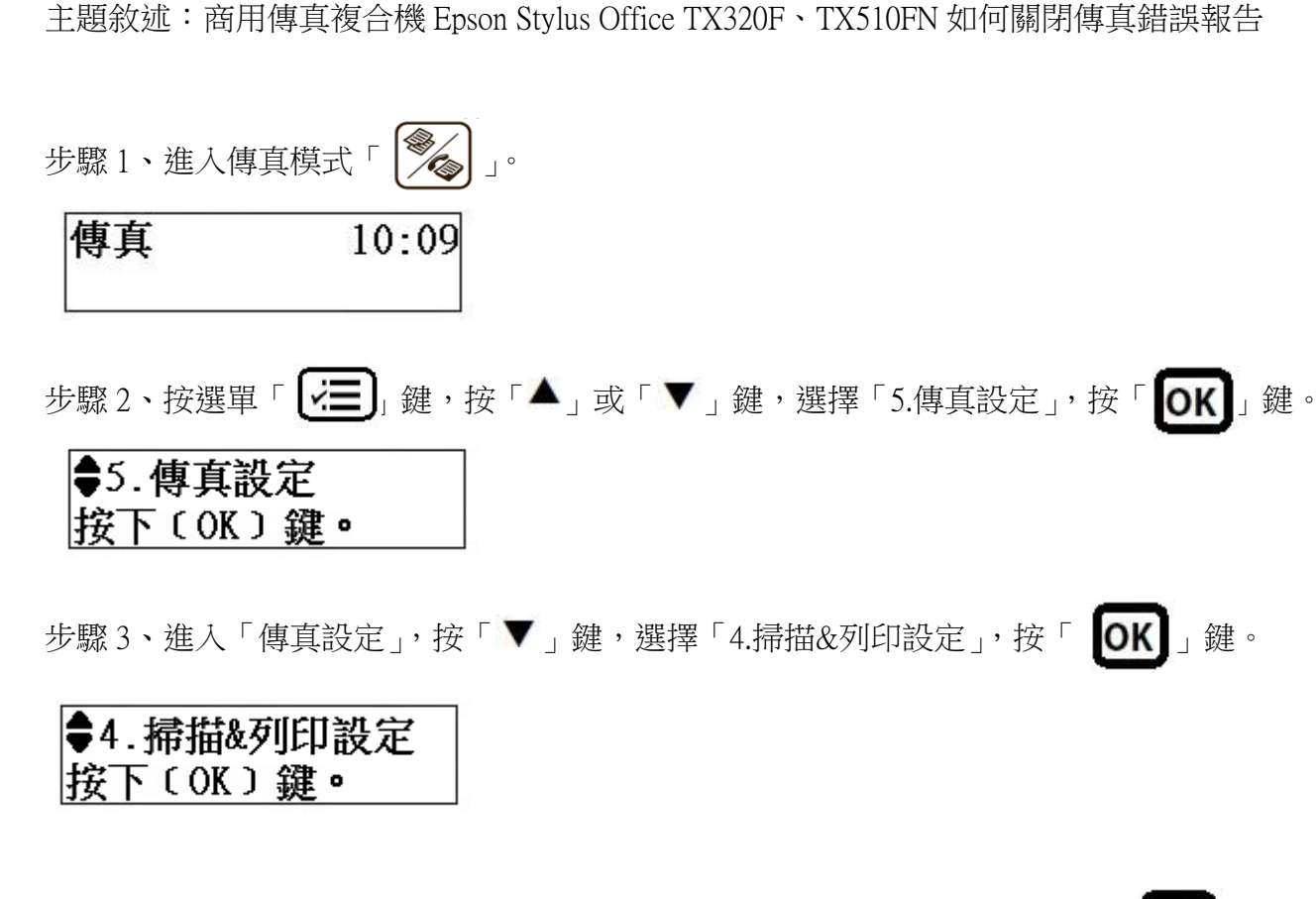

步驟 4、進入「掃描&列印設定」, 按「▼」鍵, 選擇「4.最後傳送報告」, 按「 OK 】」鍵。

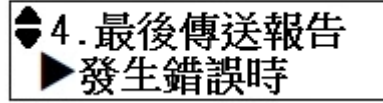

●4. 最後傳送報告

關閉

步驟 5、進入「最後傳送報告」, 按「▼」鍵, 選擇「關閉」, 按「 OK 」鍵。